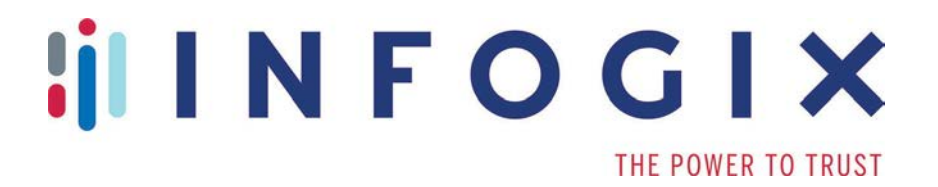

# **Data3Sixty™ DQ+**

## Update Release Notes

<u>Iil</u>

3.0-Update-4

# **Table of Contents**

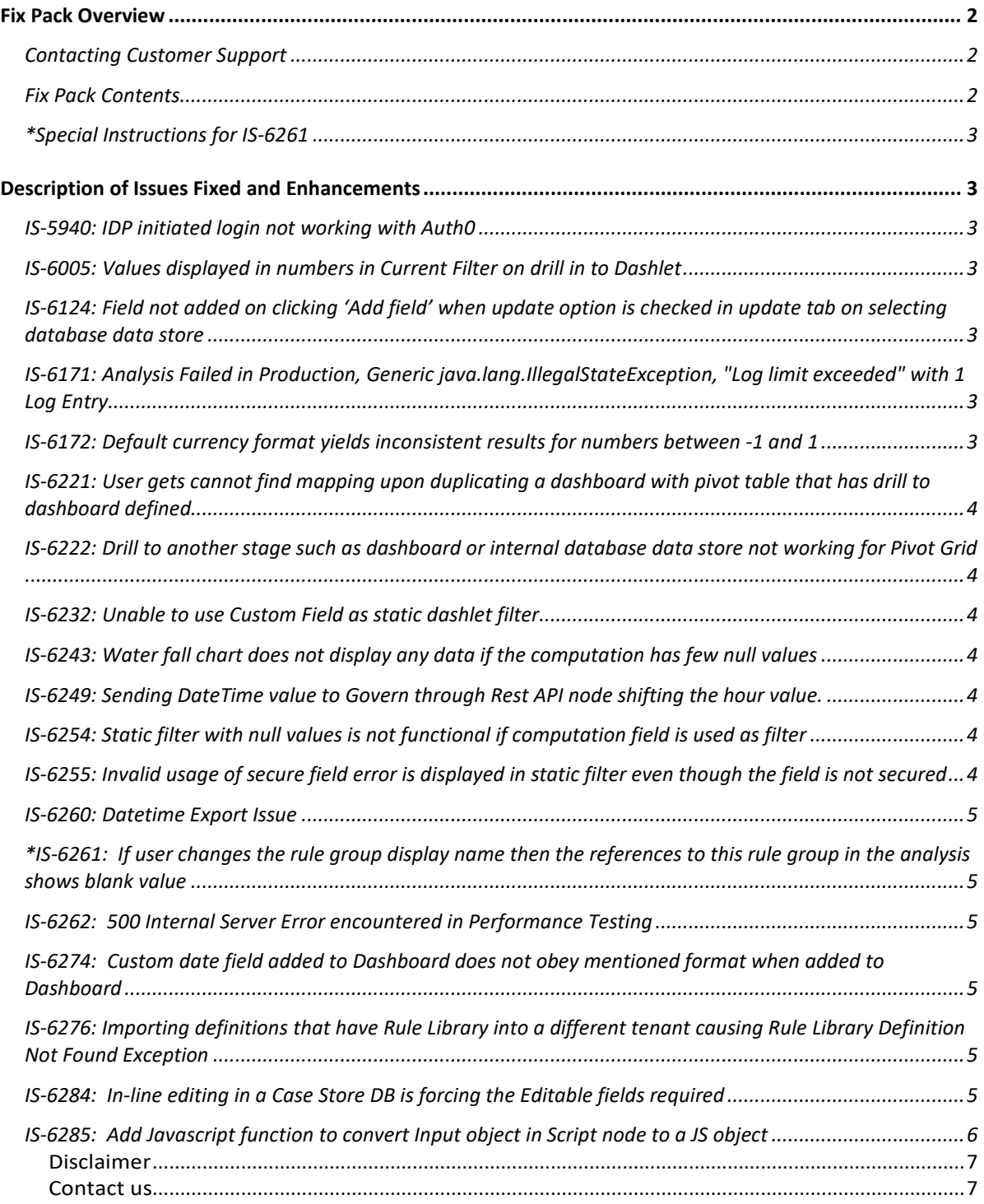

## <span id="page-2-0"></span>**Fix Pack Overview**

This document is intended for Infogix Data3Sixty DQ+ 3.0 customers who are receiving the 3.0-Update-4. The document describes the fixes included in the update.

On the cloud version of Infogix Data3Sixty DQ+, this update will bring customers to Build 201812201407.

#### <span id="page-2-1"></span>Contacting Customer Support

If you need assistance installing the fix pack or have questions about what it includes, contact Infogix® Customer Support. Support Phone: +1.630.505.1890 Support Email: support@infogix.com Support Website: http://support.infogix.com Fax Number: +1.630.505.1883 Visit our Website: www.infogix.com

#### <span id="page-2-2"></span>Fix Pack Contents

Installation of this fix pack addresses the following issues, the details of which are outlined below.

- IS-5940
- Is-6005
- IS-6124
- IS-6171
- IS-6172
- IS-6221
- IS-6222
- IS-6232
- IS-6243
- $\bullet$  IS-6249
- IS-6254
- IS-6255
- IS-6260
- $\bullet$  IS-6261\*
- IS-6262
- IS-6274
- IS-6276
- IS-6284

• IS-6285

#### <span id="page-3-0"></span>\*Special Instructions for IS-6261

Note that as part of the fix for this issue, it is required that users go into any pre-existing Analysis that contains an Execute Rule Library node and click Accept on the Execute Rule Library node's properties panel. The user should then save the Analysis.

# <span id="page-3-1"></span>**Description of Issues Fixed and Enhancements**

The application of this update addresses the following issues.

#### <span id="page-3-2"></span>IS-5940: IDP initiated login not working with Auth0

During testing, it was discovered that IDP initiated login was not working with Auth0. This issue has been fixed.

#### <span id="page-3-3"></span>IS-6005: Values displayed in numbers in Current Filter on drill in to Dashlet

During testing it was discovered that, when drilling, the Current Filters dashlet was displaying month values as numbers when they should have been displayed as month name Strings. This issue has been fixed.

#### <span id="page-3-4"></span>IS-6124: Field not added on clicking 'Add field' when update option is checked in update tab on selecting database data store

During testing, it was discovered that the user could not add fields in the Update Tab of a Data Store or Case Store Output node if they did not first hit Accept, right after selecting a Data Store or Case Store for the node. This issue has been fixed.

#### <span id="page-3-5"></span>IS-6171: Analysis Failed in Production, Generic java.lang.IllegalStateException, "Log limit exceeded" with 1 Log Entry

During testing it was discovered that, very rarely, the system would show a log limit exceeded error for an Analysis even when there were no errors. This issue has been fixed.

#### <span id="page-3-6"></span>IS-6172: Default currency format yields inconsistent results for numbers between -1 and 1

During testing, it was discovered that values between -1 and 1 (exclusive) were not being properly formatted by the default currency format. This issue has been fixed.

#### <span id="page-4-0"></span>IS-6221: User gets cannot find mapping upon duplicating a dashboard with pivot table that has drill to dashboard defined

During testing, it was discovered that duplicating a Dashboard containing a Pivot Grid that was set up to drill to another Dashboard would cause the system to incorrectly throw a 'Cannot find Mapping' error. This issue has been fixed.

#### <span id="page-4-1"></span>IS-6222: Drill to another stage such as dashboard or internal database data store not working for Pivot Grid

During testing, it was discovered that the Drill to Stage functionality was not working for Pivot Grids. This issue has been fixed.

#### <span id="page-4-2"></span>IS-6232: Unable to use Custom Field as static dashlet filter

During testing, it was discovered that creating a Custom Field of the Computed type and using it as a static filter in a dashlet would cause the system to freeze. This issue has been fixed.

#### <span id="page-4-3"></span>IS-6243: Water fall chart does not display any data if the computation has few null values

During testing, it was discovered that Waterfall charts would not display any data if a data set contained null values. Further investigation revealed that this is the default behavior of the Highcharts charting library; however, within the product, the issue has been fixed by now automatically plotting any null values in a Waterfall chart as zero.

#### <span id="page-4-4"></span>IS-6249: Sending DateTime value to Govern through Rest API node shifting the hour value.

During testing it was discovered that DateTime values could be shifted when sending them to Govern through the Analysis Rest API node. This issue has been fixed via the addition of a new DATETIMETOSTRING function.

#### <span id="page-4-5"></span>IS-6254: Static filter with null values is not functional if computation field is used as filter

During testing, it was discovered that static dashlet filters were not functional when a computed field was used to create the filter and the field contained null values. This issue has been fixed.

#### <span id="page-4-6"></span>IS-6255: Invalid usage of secure field error is displayed in static filter even though the field is not secured

During testing, it was discovered that the user could be improperly prevented from using a non-secure field as a static filter, because the system mistakenly thought the field was secure. This issue has been fixed.

#### <span id="page-5-0"></span>IS-6260: Datetime Export Issue

During testing, it was discovered that some Dashboards would not properly display some Datetime display formats. This issue has been fixed.

#### <span id="page-5-1"></span>\*IS-6261: If user changes the rule group display name then the references to this rule group in the analysis shows blank value

During testing it was discovered that if a user changed a Rule Group display name then references to the Rule Group in an Analysis Execute Rule Library node would incorrectly be shown as blank. This issue has been fixed.

\*\*\* Note that as part of the fix for this issue, it is required that users go into any preexisting Analysis that contains an Execute Rule Library node and click Accept on the Execute Rule Library node's properties panel. The user should then save the Analysis. \*\*\*

#### <span id="page-5-2"></span>IS-6262: 500 Internal Server Error encountered in Performance Testing

During performance testing, a 500 Internal Server error and multiple HTTP 403 errors were encountered. This issue was found to be related to the system's initial security group assignment and it has been fixed.

#### <span id="page-5-3"></span>IS-6274: Custom date field added to Dashboard does not obey mentioned format when added to Dashboard

During testing, it was discovered that Custom Fields of the Date data type created within a dashlet would not always reflect their defined display format when being displayed in the dashlet. This issue has been fixed.

#### <span id="page-5-4"></span>IS-6276: Importing definitions that have Rule Library into a different tenant causing Rule Library Definition Not Found **Exception**

During testing, it was discovered that importing a set of definitions that contained a Rule Library from one product tenant to another would cause a Rule Library Definition Not Found Exception. This issue has been fixed.

#### <span id="page-5-5"></span>IS-6284: In-line editing in a Case Store DB is forcing the Editable fields required

During testing, an unwanted Field required error within a pre-existing Case Store was found. Investigation revealed that the error was occurring because the field producing the error had a codeset and no value set, and product was requiring fields with codesets to have a value. This issue has been fixed by removing the requirement that fields with codesets have a value set.

#### <span id="page-6-0"></span>IS-6285: Add Javascript function to convert Input object in Script node to a JS object

This enhancement adds a function called convertInputToJSObject to the Analysis Script node and the Transform script editor for Data Stores. This function allows the user to convert the script's Input object from a set of Java objects to a native Javascript object, in order to allow the user to use the object more easily in native Javascript functions, such as JSON.stringify.

#### Copyright

© Copyright 2018 Infogix, Inc. All rights reserved.

Confidential—Limited distribution to authorized persons only, pursuant to the terms of Infogix, Inc. license agreement. This document is protected as an unpublished work and constitutes a trade secret of Infogix, Inc.

This document and the information contained herein are the property of Infogix, Inc. Reproduction or use in whole or in part of this document and the information contained herein by anyone without prior written consent of Infogix, Inc. is prohibited.

#### <span id="page-7-0"></span>Disclaimer

Infogix, Infogix Assure, Infogix Insight, ACR, ACR/Detail, ACR/Summary, ACR/Workbench, ACR/Connector, ACR/Instream, ACR/File, Infogix ER, and Infogix Perceive are registered trademarks of Infogix, Inc. The Infogix logo, Data3Sixty, Data3Sixty Analyze, Data3Sixty Govern, and Data3Sixty DQ+ are trademarks of Infogix, Inc. Any other trademarks or registered trademarks are the property of their respective owners.

#### <span id="page-7-1"></span>Contact us

If you need assistance, submit a case online at [support.infogix.com,](http://support.infogix.com/) or contact Infogix Customer Support at +1-630-505-1890.

If you are experiencing issues contacting us by phone or by our website, please email support at [support@infogix.com](mailto:support@infogix.com)

Visit our website at [www.infogix.com](http://www.infogix.com/)